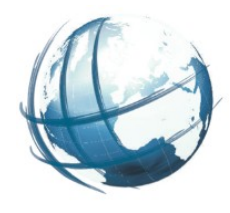

- Navigation Allgemein
- Navigation Karte
- Menüpunkt Nutzerverwaltung
- •Menüpunkt Pläne
	- Planübersicht Funktionen
	- Planübersicht Status
	- Planübersicht Downloads
	- Planübersicht Edit
	- Planübersicht Suchen
- •Menüpunkt Import / Export

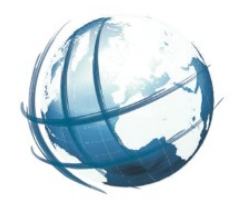

- Anlegen eines neuen Plans
	- Befüllung des Planformulars
	- Dokumentation der einzelnen Formularelemente
		- ‒ Intern im Konverter
		- ‒ Extern über UML-Modell in XPlanungwiki oder Modellierungssoftware
	- Befüllung von Externen Referenzen
	- Befüllung von Historie-Elementen
	- Befüllung von Geltungsbereichen
	- Digitalisierung eines neuen Geltungsbereiches
- Speichern

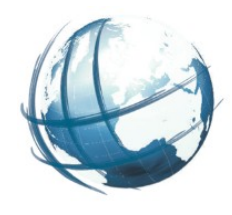

- Konvertierung durchführen
- Validierung
- XPlanGML erstellen
- Download
- Inspektion der GML in Texteditor
- Möglichkeiten der Validierung
- Abweichungen bei FP Plan auf Attributebene

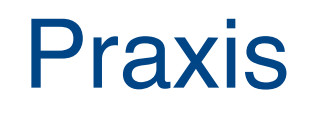

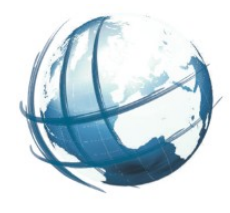

- Anlegen eines neuen Plans aus XPlanGML
	- Erstellung
	- Bearbeitung
	- Validierung
	- Erneute GML-Ausgabe
- Einlesen von Xplan-konformen Shape-Dateien
	- ‒ Beispiel: https://bauleitplaene-mv.de/demo/index.php? go=xplankonverter\_extract\_standardshapes\_to\_regeln&konvertier ung\_id=255&bereich\_gml\_id=6c772b8e-6a9e-11e9-b786- 1b22db2dc52b&stelle\_id=130765668
	- Derzeit fehlt noch Knopf in Bereichoberfläche

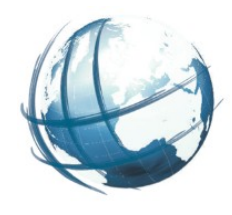

### ● Dienstschnittstelle

### Darstellungsdienst

‒ Beispiel:

http://bauleitplaene-mv.de/dienste/basic?Service=WMS& Request=GetMap& version=1.0.0& layers=B\_Plan& srs=epsg:4326& bbox=10.3508,52.8769,14.671,54.8798& format=image/png& width=1000& height=600

### Einbindung in andere Systeme

- ‒ Bau- und Planungsportal des DVZ M-V
- HTML-GetFeatureInfo

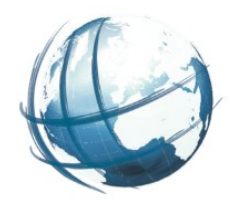

## ● Dienstschnittstelle

### Downloaddienstschnittstelle

‒ Beispiel:

http://bauleitplaene-mv.de/dienste/basic? service=wfs& version=1.1.0& request=GetFeature& typename=B\_Plan&' srs=epsg:25833& BBOX=356953,5948355,377894,5961065

- Einbindung in andere Systeme
	- ‒ z.B. QGIS